## *User's Guide DRV8770EVM User's Guide*

# **EZAS INSTRUMENTS**

## **ABSTRACT**

This document is provided with the DRV8770EVM customer evaluation module (EVM) as a supplement to the DRV8770 100-V gate driver datasheet. This user's guide details the hardware implementation of the EVM, description of the EVM components, how to flash the on-board MCU with modified firmware, and the procedure of spinning a motor with the EVM.

#### **CAUTION**

The DRV8770EVM is rated for power supply voltages up to 50-V. Make sure the total power dissipation is such that the board temperature is below 130 C°.

## **Table of Contents**

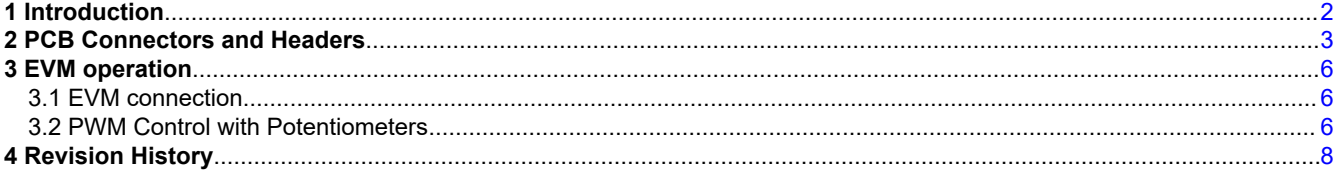

## **Trademarks**

eZ-FET™ is a trademark of Texas Instruments. All trademarks are the property of their respective owners.

<span id="page-1-0"></span>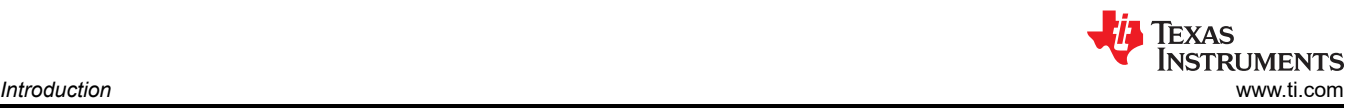

## **1 Introduction**

The DRV8770EVM is a complete solution for evaluating the DRV8770 gate driver. This EVM can be used to evaluate all of the features of the DRV8770. The EVM includes an on-board MCU which is used to provide the necessary logic signals to the DRV8770 in order to drive the external H-bridge FETs. The logic signals (INHA, INLA, INHB, and INLB) come from the MCU can the duty cycle can be adjusted via potentiometers on the board.

The DRV8770 can drive an H-bridge with power supply up to 100 V. For voltages above 50-V, proper high voltage safety procedures should be taken.

To expand beyond the included firmware capability, the MSP430 MCU can be reprogrammed through the eZ-FET<sup>™</sup> emulation circuit found in most MSP430 Launchpads. We recommend the [MSP-EXP430FR5969](https://www.ti.com/tool/MSP-EXP430FR5969). Note that a four pin angled male header is required and must be soldered to J21 of this Launchpad from V+ pin to GND pin. We recommend a pin header with pin dimensions similar to 850-10-050-20-001000 (Digikey part number). The U1 MCU must be removed from the Launchpad.

<span id="page-2-0"></span>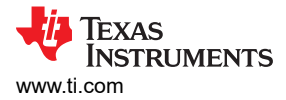

## **2 PCB Connectors and Headers**

The DRV8770EVM top PCB view and top assembly view are shown in [Figure 2-2](#page-3-0) and Figure 2-1. The board connectors and headers are listed and described in [Table 2-1](#page-4-0).

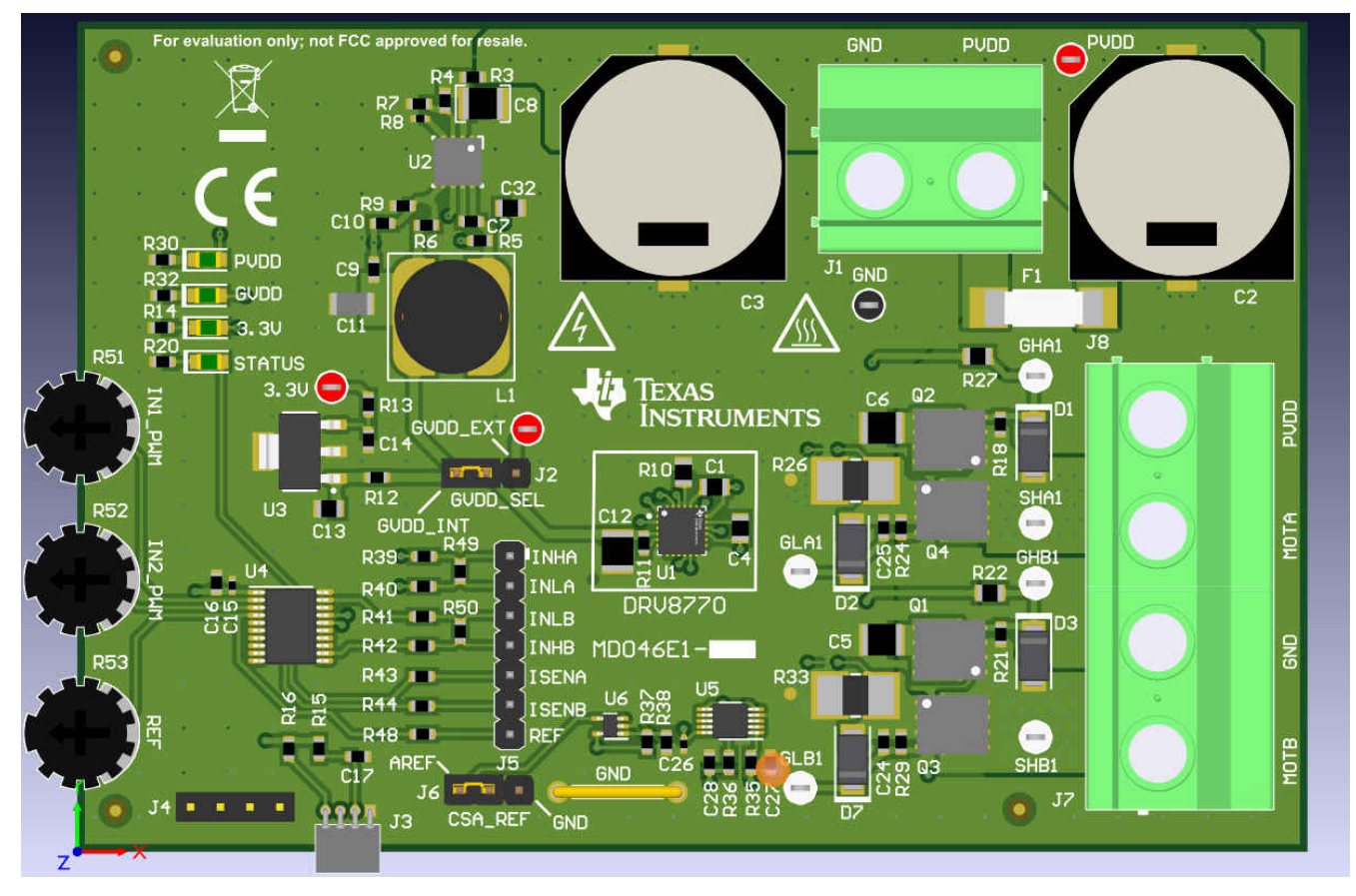

**Figure 2-1. DRV8770EVM PCB Top View**

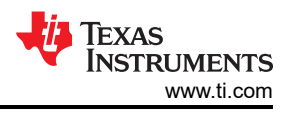

<span id="page-3-0"></span>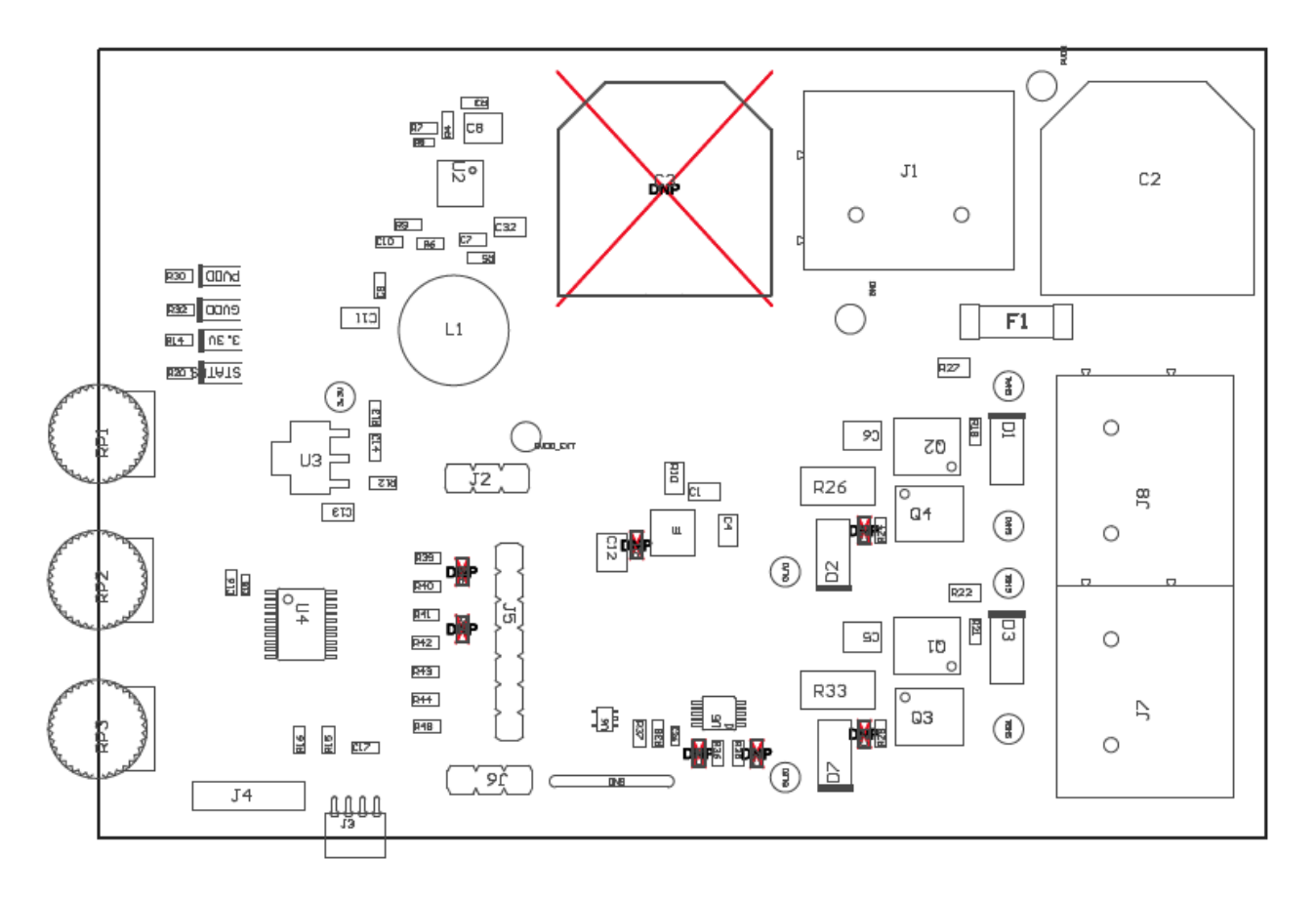

**Figure 2-2. DRV8770EVM Top Assembly View**

<span id="page-4-0"></span>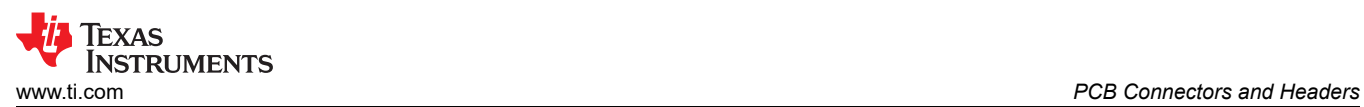

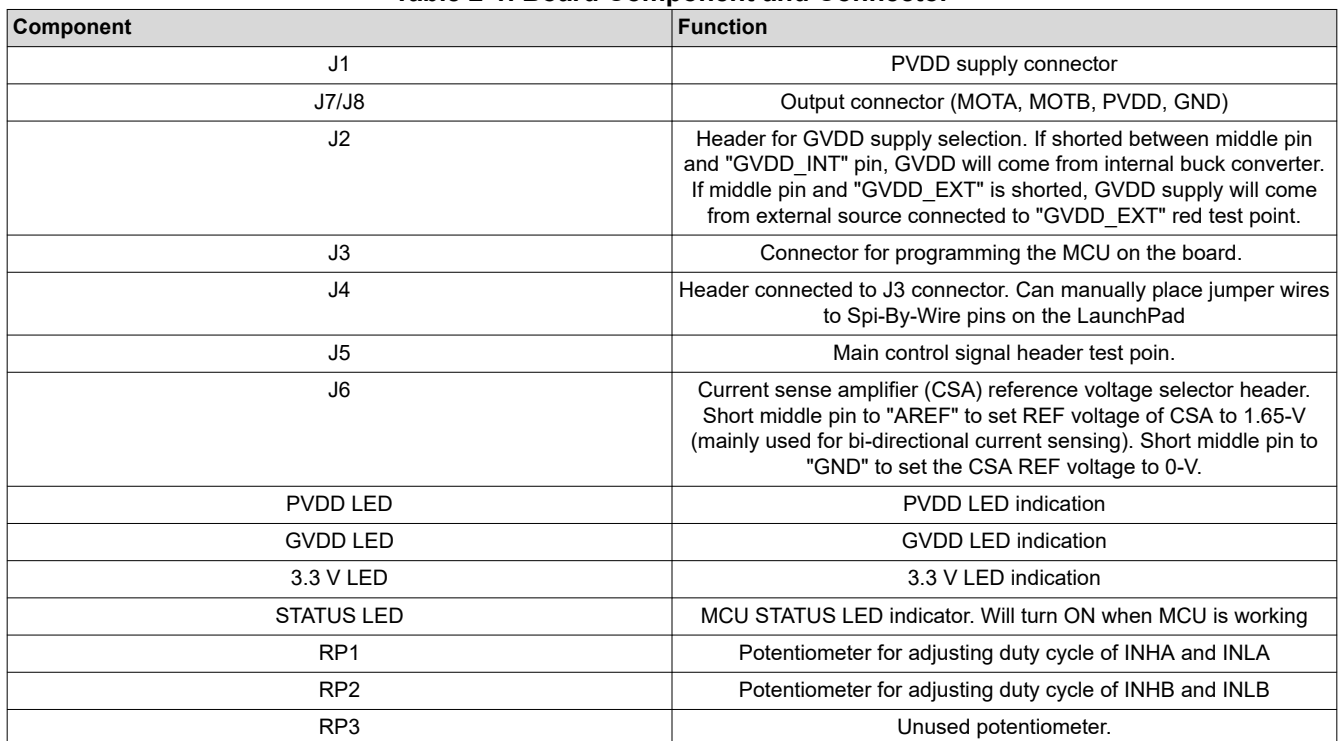

#### **Table 2-1. Board Component and Connector**

<span id="page-5-0"></span>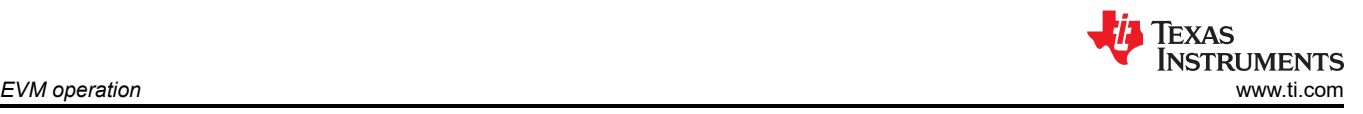

## **3 EVM operation**

The following sections will describe how to spin a motor using the DRV8770EVM.

#### **3.1 EVM connection**

The EVM to motor connections to power supply and motor in Figure 3-1. If the power is correctly being distributed to the board and the MCU is active, all of the four LEDs on the top left should be ON. If one of the LEDs is not ON, then the board will not work. Further debugging will be needed to figure out what is wrong with the board. IF assistance is needed from TI, feel free to post a question to the [E2E forum](https://e2e.ti.com/).

Since the DRV8770 can independently drive each half-bridge, two motors can be driven unidirectionally in either low-side or high-side configurations (MOTx to PVDD or MOTx to GND). If bi-directional motor control is required, then the motor should be connected between MOTA and MOTB.

If the user wants to bypass the on-board 12-V buck converter used for the DRV8770 supply, the shunt on J2 can be placed between the middle pin and GVDD EXT. The external power supply will be connected on the "GVDD\_EXT" red test point near J2. Make sure the external GVDD voltage does not exceed the maximum ratings of the DRV8770.

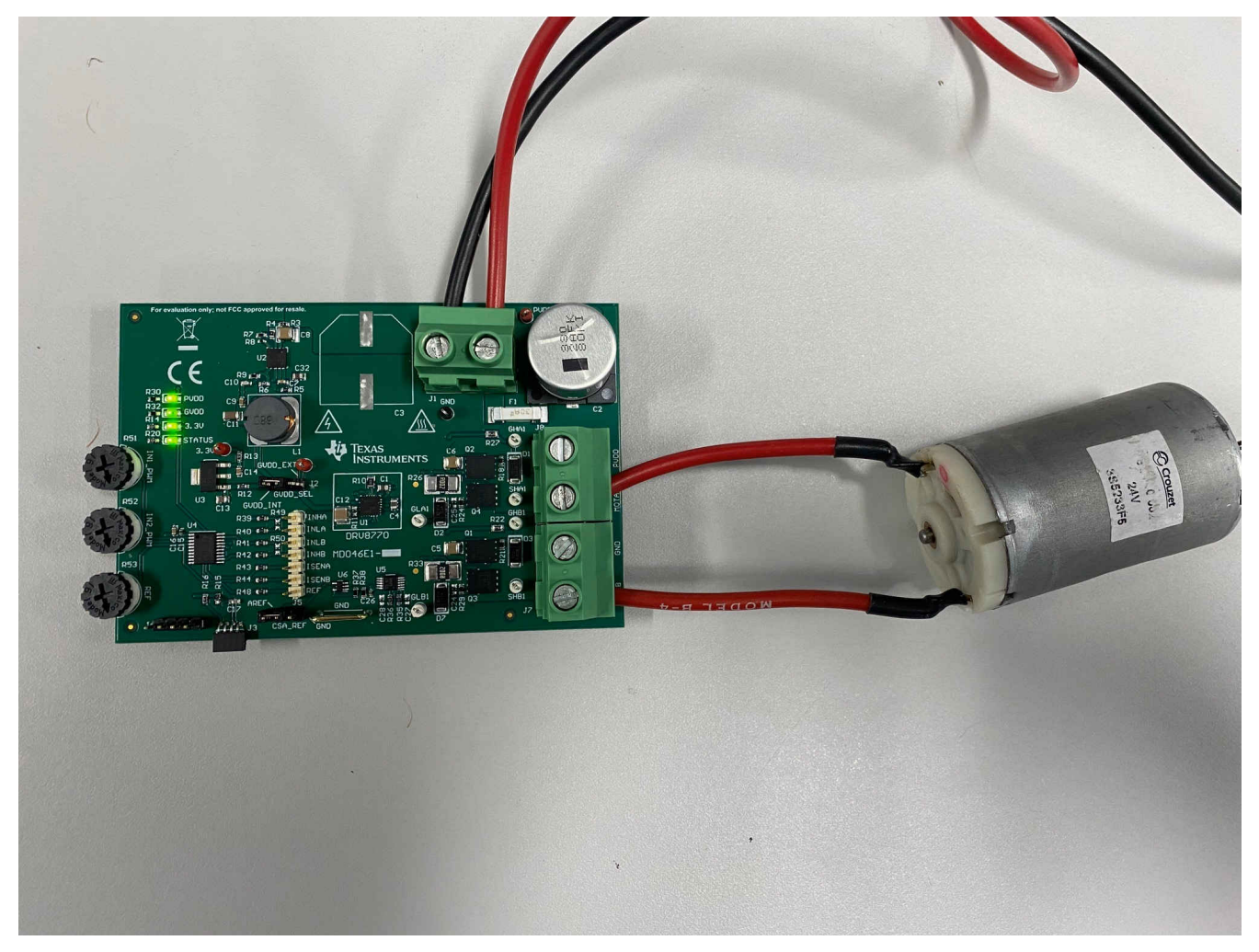

**Figure 3-1. EVM Power Supply and Motor Connections**

#### **3.2 PWM Control with Potentiometers**

After the power and motor have been connected properly as described in Section 3.1, The motor is ready to be driven.

The INHx and INLx control signals are control by a fixed 20 kHz frequency with the duty cycle adjusted by potentiometer 1 (IN1\_PWM) and potentiometer 2 (IN2\_PWM). POT1 controls the duty cycle of INHA and INLA and POT2 the duty cycle of INHB and INLB. If the user wants to use an external PWM signal for INHx and INLx, R19, R50, R40, and R42 should be removed and the external signal connected to INHA, INLA, INHB, and INLB test points on J5.

Adjusting the duty cycle with POT1 and POT2 can be done by moving the potentiometer either clock-wise or counter-clockwise with in the board orientation shown in [Figure 3-2](#page-7-0). Moving the potentiometer counter-clockwise will decrease the duty cycle and clock-wise will increase the duty cycle.

There can be three possible motor configurations with the DRV8770. The control procedure is different for each configuration. The steps below explain how to control a motor or load dependig on the configuration:

- 1. Motor or load is connected between MOTA and MOTB. Im this configuration, the motor is connected between both half bridges allowing for bi-directional control. This is the standard PWM control full bridge configuration with POT1 (INHA and INLA) controlling the duty cycle of MOTA and POT2 (INHB and INLB) controlling the duty cycle of MOTB. Adjusting the duty cycle of MOTA and MOTB will adjust the speed and direction of the motor.
- 2. Motor or load is connected between either MOTA or MOTB and PVDD. This configuration allows for unidirectional control of the motor. POT1 controls MOTA and POT2 controls MOTB. If motor is connected between MOTA and PVDD for example, a **LOWER** INHA and INLA duty cycle will result in **HIGHER** motor speed and **LOWER** speed when the duty cycle is higher.
- 3. Motor or load is connected between either MOTA or MOTB and GND. This configuration allows for unidirectional control of the motor. POT1 controls MOTA and POT2 controls MOTB. If motor is connected between MOTA and PVDD for example, a **LOWER** INHA and INLA duty cycle will result in **LOWER** motor speed and **HIGHER** speed when the duty cycle is higher.

Note that the DRV8770 has a bootstrap architecture which does not allow for 100% duty cycle control when configured in either full bridge or low-side control control. Therefore, when the potentiometer is moved all the way clock-wise and the PWM duty cycle approaches 100%, the motor will stop spinning. To keep the motor spinning, please keep the duty cycle below 90%.

<span id="page-7-0"></span>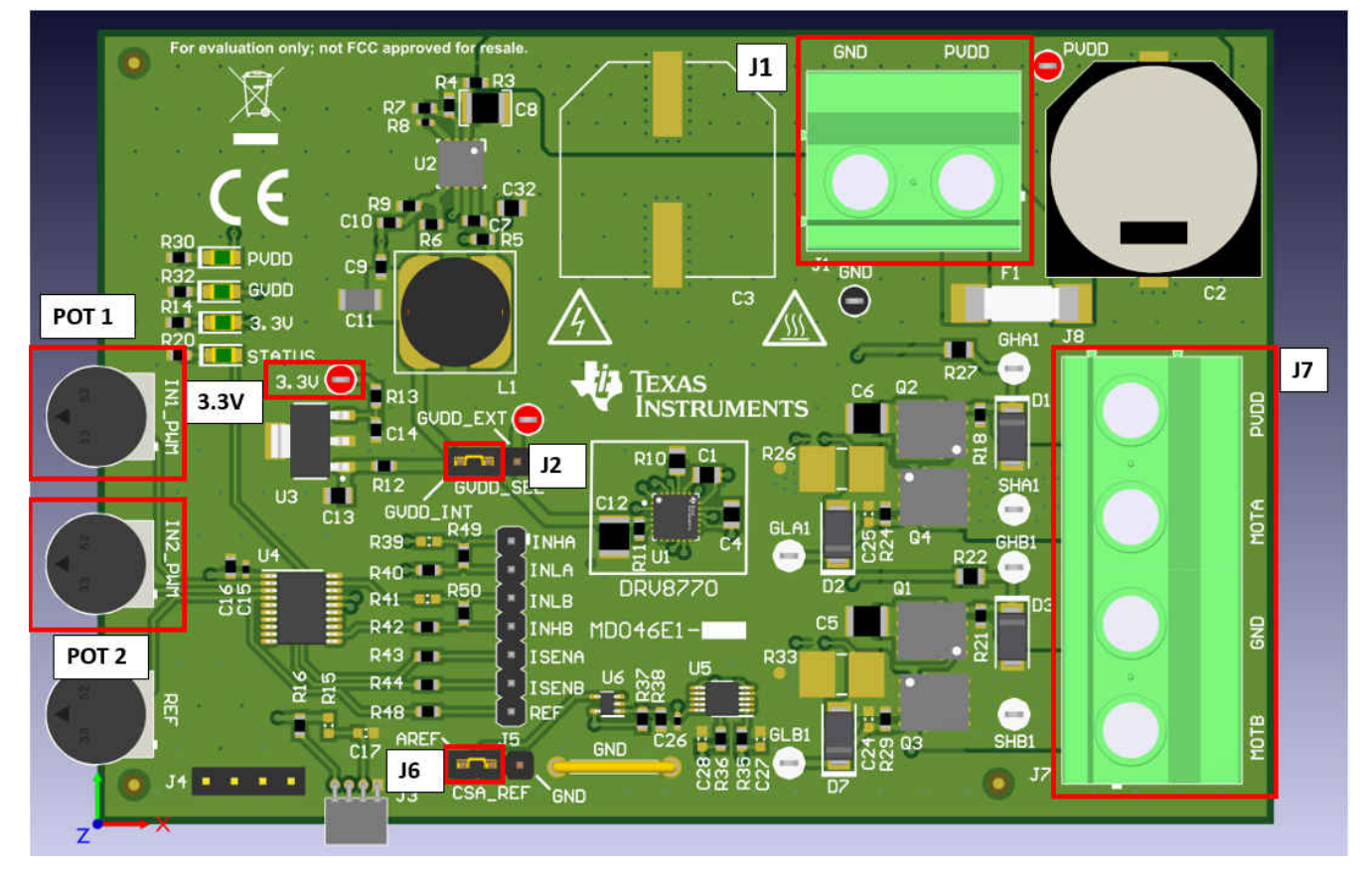

**Figure 3-2. Detailed top 3D view of the DRV8770EVM**

## **4 Revision History**

NOTE: Page numbers for previous revisions may differ from page numbers in the current version.

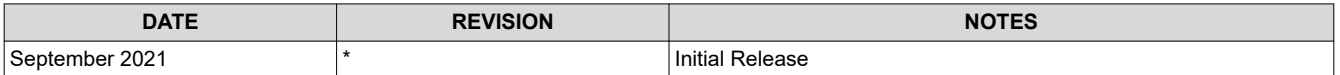

## **IMPORTANT NOTICE AND DISCLAIMER**

TI PROVIDES TECHNICAL AND RELIABILITY DATA (INCLUDING DATA SHEETS), DESIGN RESOURCES (INCLUDING REFERENCE DESIGNS), APPLICATION OR OTHER DESIGN ADVICE, WEB TOOLS, SAFETY INFORMATION, AND OTHER RESOURCES "AS IS" AND WITH ALL FAULTS, AND DISCLAIMS ALL WARRANTIES, EXPRESS AND IMPLIED, INCLUDING WITHOUT LIMITATION ANY IMPLIED WARRANTIES OF MERCHANTABILITY, FITNESS FOR A PARTICULAR PURPOSE OR NON-INFRINGEMENT OF THIRD PARTY INTELLECTUAL PROPERTY RIGHTS.

These resources are intended for skilled developers designing with TI products. You are solely responsible for (1) selecting the appropriate TI products for your application, (2) designing, validating and testing your application, and (3) ensuring your application meets applicable standards, and any other safety, security, regulatory or other requirements.

These resources are subject to change without notice. TI grants you permission to use these resources only for development of an application that uses the TI products described in the resource. Other reproduction and display of these resources is prohibited. No license is granted to any other TI intellectual property right or to any third party intellectual property right. TI disclaims responsibility for, and you will fully indemnify TI and its representatives against, any claims, damages, costs, losses, and liabilities arising out of your use of these resources.

TI's products are provided subject to [TI's Terms of Sale](https://www.ti.com/legal/termsofsale.html) or other applicable terms available either on [ti.com](https://www.ti.com) or provided in conjunction with such TI products. TI's provision of these resources does not expand or otherwise alter TI's applicable warranties or warranty disclaimers for TI products.

TI objects to and rejects any additional or different terms you may have proposed.

Mailing Address: Texas Instruments, Post Office Box 655303, Dallas, Texas 75265 Copyright © 2022, Texas Instruments Incorporated